# Faculté des Sciences Économiques, Sciences de Gestion, et des Science Commerciales Fiche TP N°4

#### 2ème Année LMD S4 (2019/2020)

Exercice 1 : Saisir le tableau suivant enregistrant les informations pour une agence de voyage (Utiliser la recopie en série n°voyage):

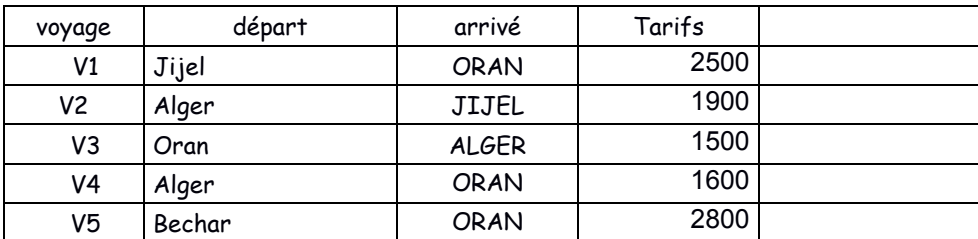

### Travail à faire :

- 1. Trier le tableau selon :
	- a. ville départ
	- b. ville arrivé
	- c. tarif
- 2. Utiliser le filtre automatique pour afficher
	- a. les voyages qui démarrent de la ville d'Alger
	- b. les voyages qui arrivent à Oran
	- c. les voyages de la ville d'Oran
	- d. les voyages d'Oran qui ont un tarif supérieur ou égal à 1500
- 3. donner le graphe (n°voyage-tarif)
- 4. Question supplémentaire : Reprendre la question 2 en calculant le nombre de voyages.

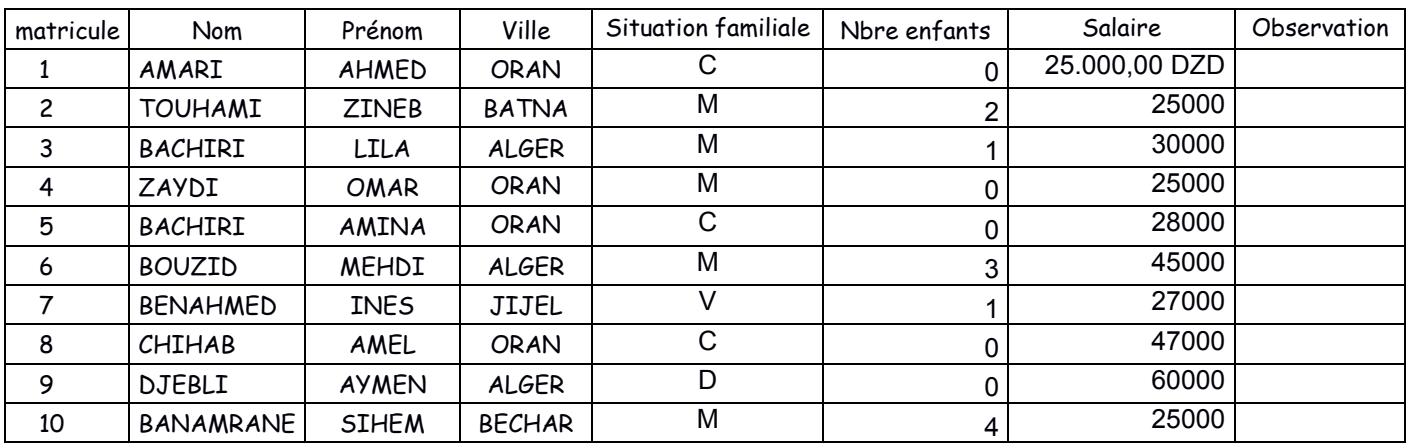

Exercice 2 : Saisir le tableau suivant (Utiliser la recopie en série des matricules):

## Travail à faire :

- 1. Modifier le format des salaires en respectant le modèle de la première cellule (25.000,00 DZD)
- 2. Trier le tableau selon : nom ; nom & prénom ; le salaire ; ville
- 3. Utiliser le filtre automatique pour afficher
	- e. les salariés Célibataires (C) .
		- f. les salariés de la ville d'Alger
		- g. les salariés qui n'ont pas d'enfants
		- h. les salariés d'Oran qui ont un salaire 25000
		- i. les salariés Célibataires (C) de Batna.
		- j. les salariés dont le nom a la forme BEN....
		- k. les salariés qui ont un salaire entre 25000 et 35000
		- l. les salariés qui ne sont pas Célibataires
		- m. les noms qui se terminent par « i »
- 4. Utiliser la commande SI pour afficher les observations « Cadre » ou « Ouvrier » en fonction du salaire supérieur ou inférieur à 35000 DA.
- 5. Donner le graphe qui représente le nombre d'enfants.
- 6. Reprendre la question 3 en calculant le nombre de salariés.

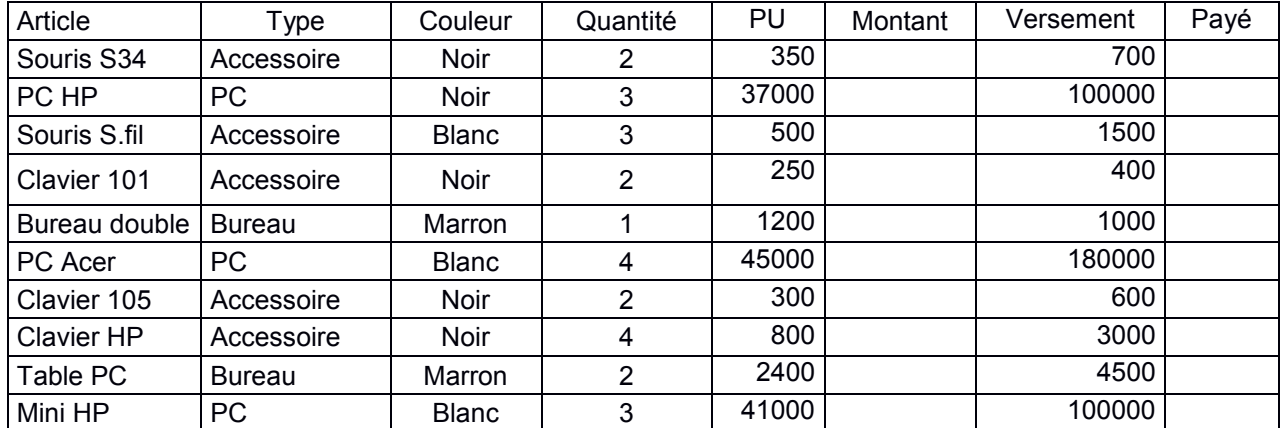

#### Exercice N°3 : Saisir et compléter le tableau suivant

NB : la colonne payé contiendra Oui si le versement atteint le montant à payer. Donner les formules qui permettent de calculer :

- 1. Le total des montants des accessoires et leur nombre
- 2. Le total des montants des accessoires noirs et leur nombre
- 3. Le nombre d'articles blancs
- 4. Le total des versements des accessoires payés
- 5. Le nombre d'articles payé
- 6. Le nombre de PC vendu dont le PU supérieur à 40000.
- 7. Copier le tableau dans la feuille2 et feuille3
- 8. Donner le graphe présentatif des quantités.
- Dans la feuille2 (renommé par acc-noir) :
	- Trier le tableau par ordre alphabétique
	- Afficher la liste des accessoires noirs

Dans la feuille3 (renommé par clavier ) :

- Trier le tableau selon le montant.
- Afficher la liste des claviers